## 臺中市校園無線網路說明 2019/11 修正

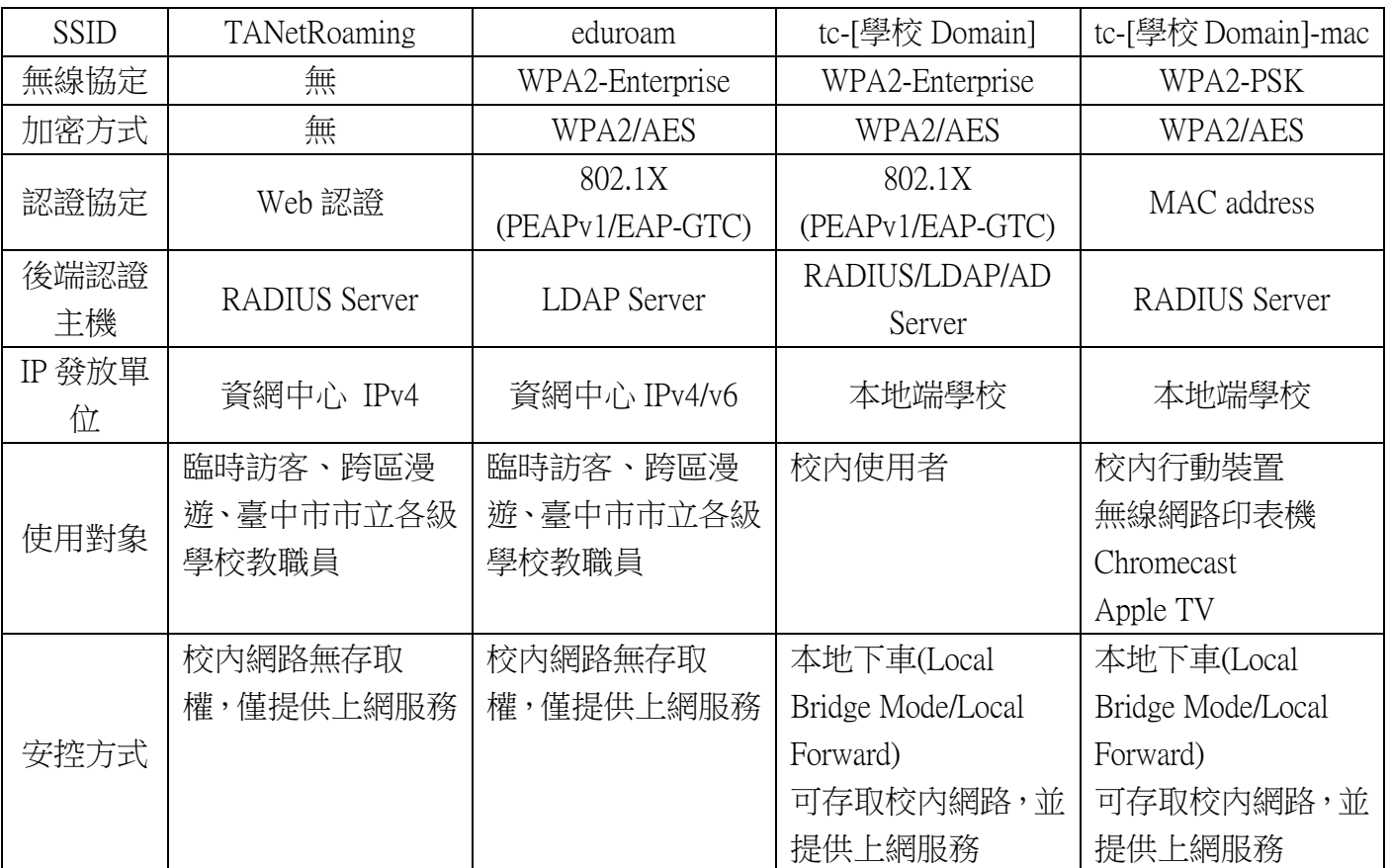

壹、臺中市校園無線網路 SSID 表列

說明:

- 1. 因各校架構及設備不同,上述無線網路 SSID 並非每個學校都能全部提供。
- 2. TANetRoaming及eduroam臺中市市立中小學教職員工可使用教育局公務帳號 及密碼後,認證通過後即可使用。
- 3. TANetRoaming 因使用 Web 認證 連線方式不安全,目前僅提供 HTTP、HTTPS、 FTP 及 DNS 服務使用, eduroam 可使用之服務目前暫不限制。
- 4. TANetRoaming 及 eduroam 兩 SSID, 認證通過後因 IP 由資網中心統一分配, 因此視同校外使用者,無法存取校內的特定應用服務(如校內提供之印表機、 網路磁碟機、視訊教學及 Chromecast、Apple TV 投放應用)。

若想存取校內的特定應用服務(如校內提供之印表機、網路磁碟機、視訊教學及 Chromecast、Apple TV 投放應用),請申請無線基地台本地下車服務(Local Bridge Mode/Local Forward)。

5. 無線網路使用者對外流量會經過防火牆及不當資訊設備檢查封包,因此異常 流量及連線至不當資訊網站都會被阻擋下來。

貳、TANet 無線網路漫遊交換中心 參考:<https://roamingcenter.tanet.edu.tw/> 無線網路漫交換中心納入原本分別由國家高速網路中心以及資訊策進會介接 之無線網路漫遊學術單位服務和國內非營利組織及國際學術相關無線網路,並 與各個漫遊中心建立交換漫遊機制,讓所有使用 TANet 網路單位的教職員/學 生都可以持單一帳號,以跨區憑證的方式享受與所屬單位相同的上網環境;如 下圖所示

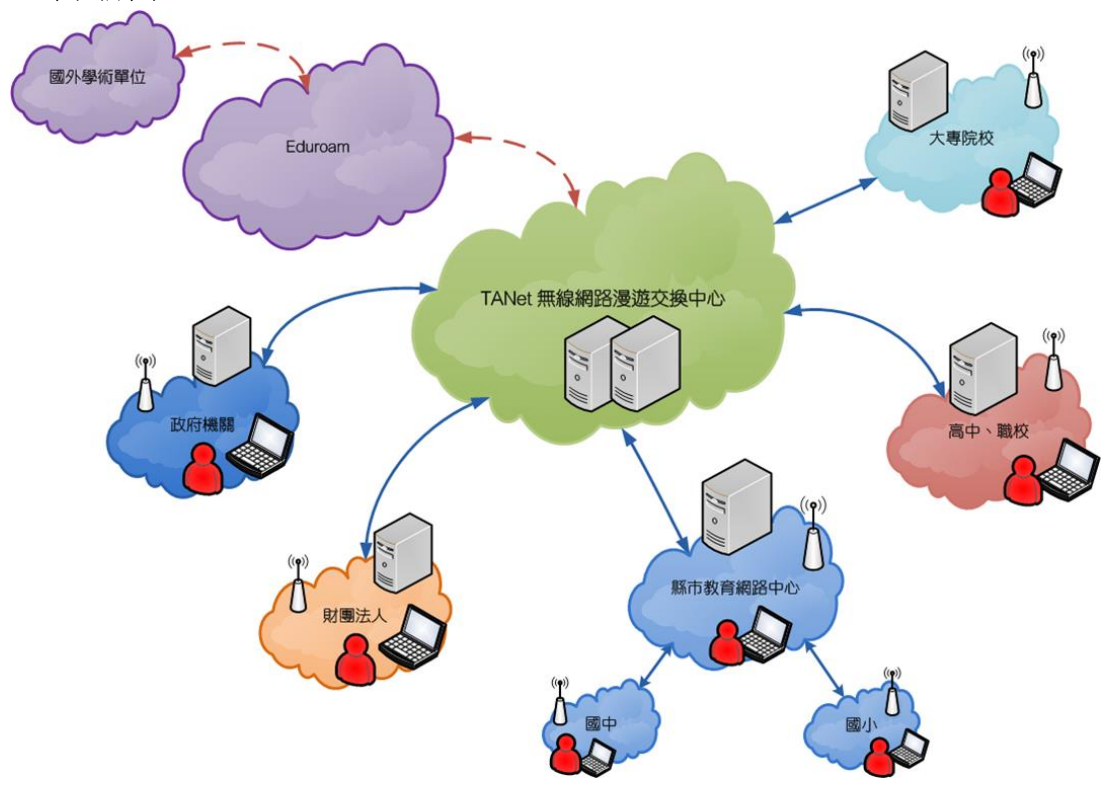

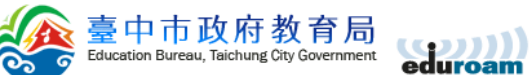

| - 01                               | считоанн                                                                                                    |
|------------------------------------|----------------------------------------------------------------------------------------------------|
| 無線網路登入(IPv4 IP only)               | 最新消息                                                                                                    |
| 帳號:<br>xxxx@tc.edu.tw<br>密碼:<br>登入 | —、Windows使用tc-802.1x 認證所需檔案:<br>1.XP及Vista自動設定 tc-802.1x連線: tc-802.1x.autoconf.zip<br>2. Windows 7/8.x/10 PEAP-GTC Plug-In: EAP-GTC-WIN.zip<br>3.若之前有安裝過GTC模組,請務必先移除後,再重新安裝!<br>二、Android及Apple iPhone iPad均已內建認證所需之GTC軟體。<br> 設定範例畫面 android-tc-802.1x.pdf |
| 請注意:基於安全性考量,若一段時間未有存取,             | 条統會自動將您登出,並要求您重新登入。                                                                                                    |
| 服務提供對象                             | 連線帳號察碼說明                                                                                                    |
| ∥1.臺中市中小學教職員工                      | 請輸入臺中市教育局公務帳號及密碼                                                                                                    |
| ∥2.參與校園無線網路跨校漫遊機制學校教職員生            | .帳號欄請輸入 xxxx@xxx.edu.tw<br>∥2.相關之校園無線網路漫遊資訊請參考<br>TANet無線漫遊交換中<br>網站之說明<br>http://roamingcenter.tanet.edu.tw/                                                                                                    |

臺中市教育局 http://www.tc.edu.tw/

## 參、目前提供無線漫遊系統架構

 $\rightarrow$  Fat AP

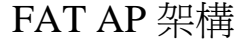

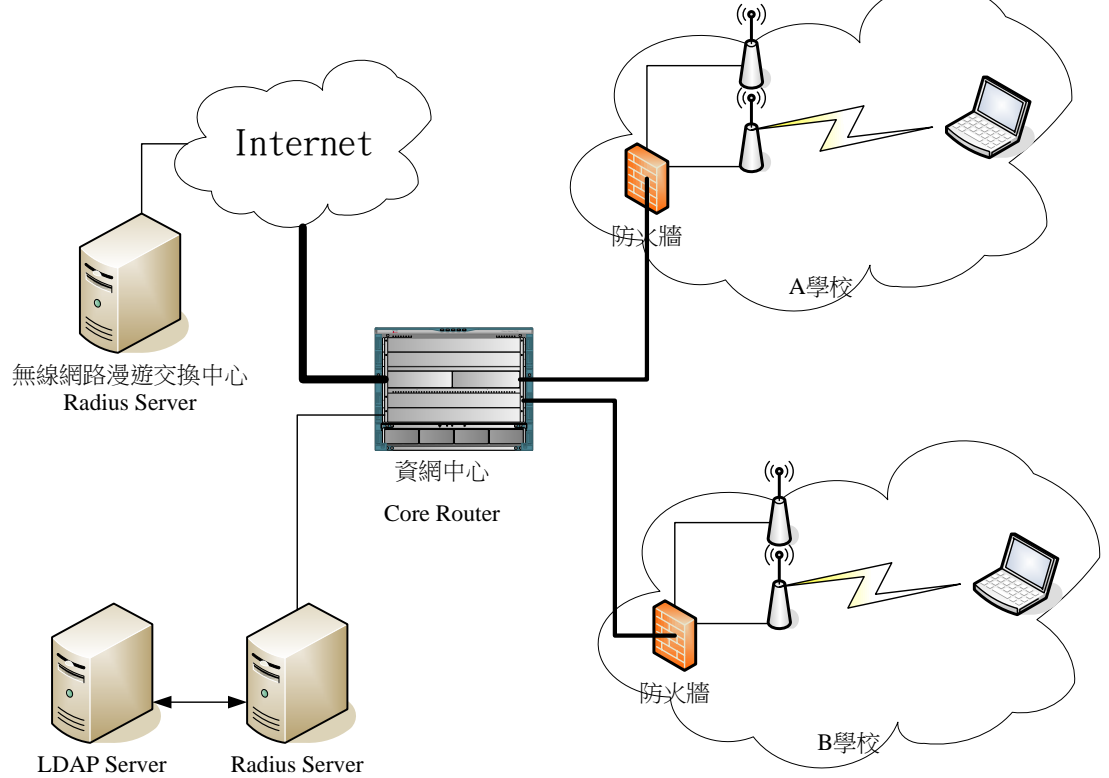

- 1. 無線 SSID 為 TANetRoaming(若有未改者為 tc),設定在 FAT AP 中。
- 2. 無線網路使用者連通無線基地台後,會先由防火牆取得 IP,使用者須開啟瀏 **覽器上網,瀏覽時會先出現要求輸入帳號密碼的對話視窗,此對話視窗由防** 火牆送出,使用者輸入帳號密碼資料後,防火牆會將帳號密碼資訊轉送至 Radius Server 上作帳號及密碼認證查詢。
- 3. 無線網路使用者取得的 IP 為 Private IP, 由防火牆擔任 NAT。
- 4. 無線網路為不安全的不加密的連線方式。
- 5. 因無線使用者不僅是本市學校教職員而已,也包含TANet無線網路漫遊帳號。 故學校防火牆需進行控管,才不會產生外來的無線網路使用者可以輕易攻擊 學校內部的狀況。
- 6. 為避免無線網路 SSID 產生混淆,若學校新建置 Thin AP 系統(控制器為資網中 心提供),原校內若有發送 SSID TANetRoaming 之 FAT 無線基地台,請停用或 更改 SSID。原資網中心提供認證之 Radius Server 亦會停用提供給該校認證。

## $\equiv$   $\cdot$  Zyxel Thin AP

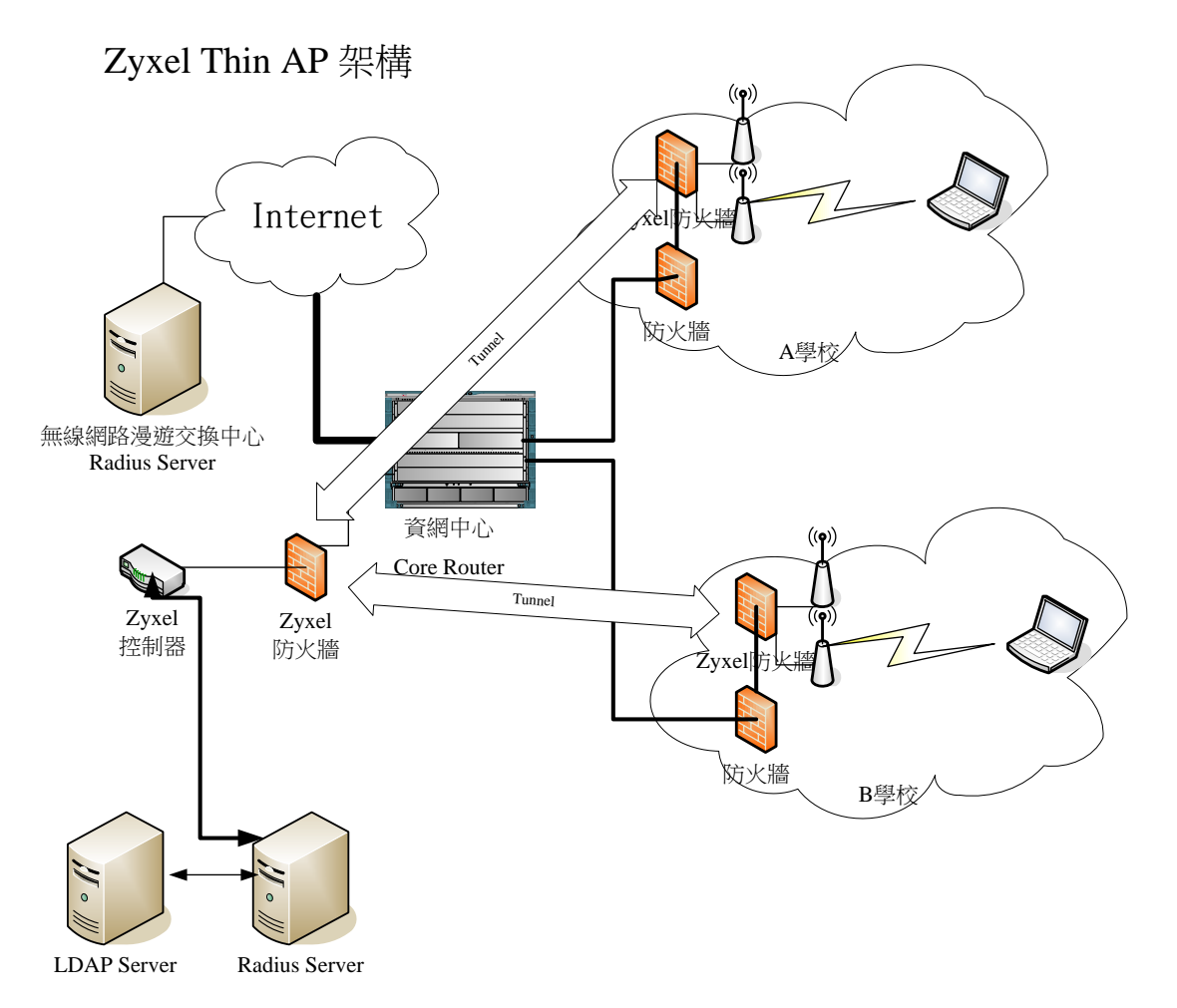

- 1. 每校預設發送 2 個無線 SSID: TANetRoaming 及 tc-[domain]
- 2. 連線使用時 IP 由學校端 Zyxel 防火牆內 DHCP 發出
- 3. tc-[學校 Domain]所需之後端認證系統原則上由教育局提供及維護,說明如 下:
	- A. 帳號密碼為「教育局公務帳號」。
	- B. 外校教職員生無法使用。
	- C. 學校需至「教育局首頁」「7.公務作業」「7-1.公務作業專區」「7-1-2.公 務帳號管理」「單位人員管理」定期維護各校校內之人員名單。
	- D. 若學校想使用自建之後端認證系統(RADIUS/LDAP/AD)請填寫本地下車 申請書並與資網中心網路組連絡。
- 4. Zyxel AP 學校建置名單

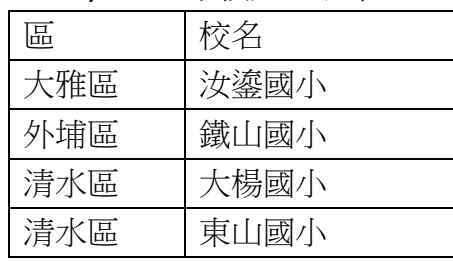

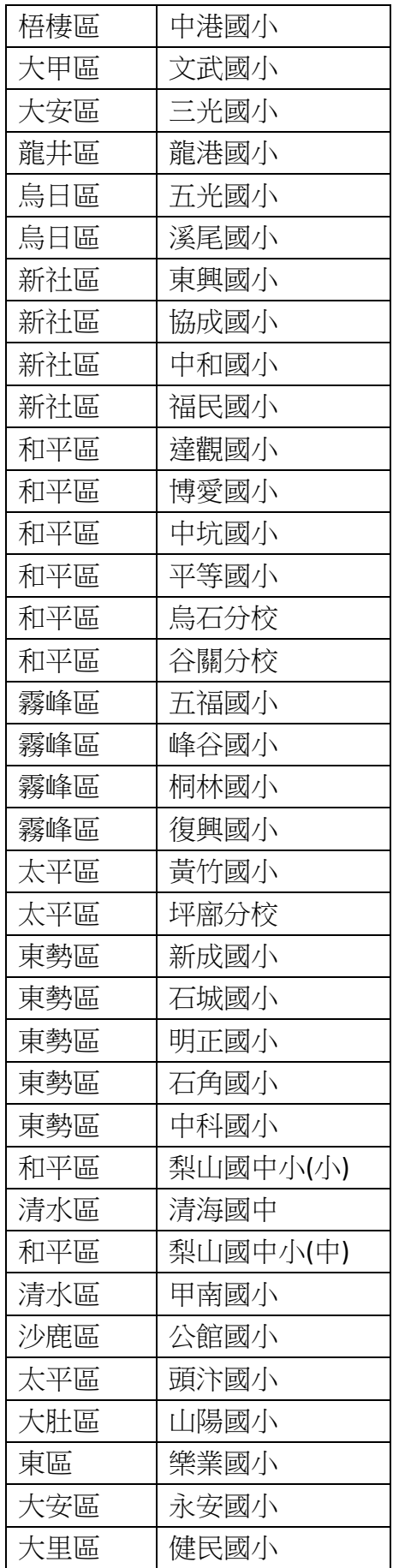

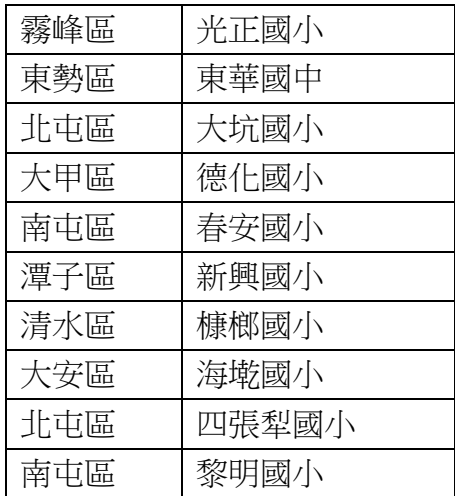

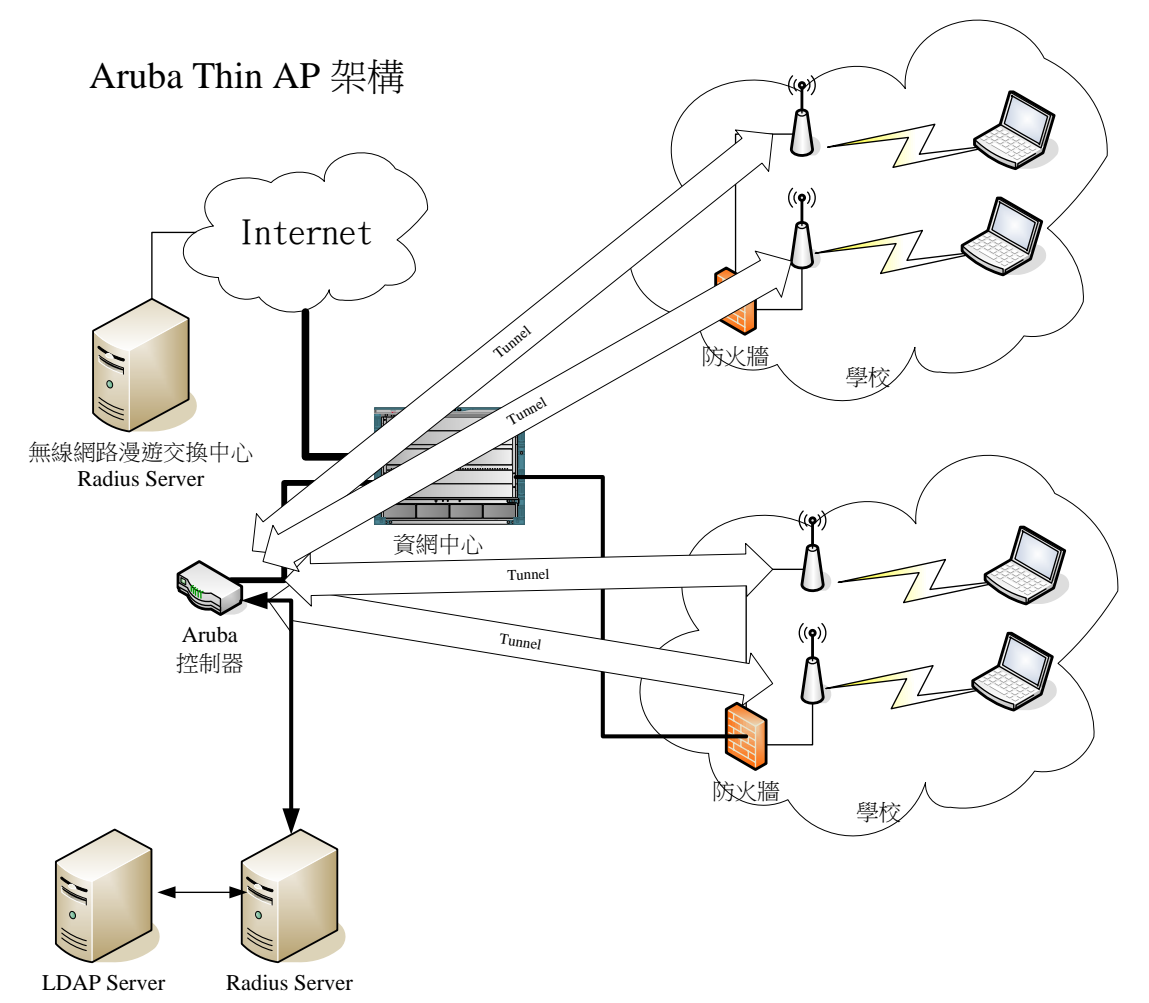

- 1. 每校預設發送 2 個無線 SSID: TANetRoaming 及 eduroam, 無線使用者連線後 取得的 IP 由中心 Aruba 控制器派送。因此無線使用者視同校外人士, 以保障 學校內部網路的安全。
- 2. 若學校想使用本地下車請填寫本地下車申請書並與資網中心網路組連絡。申 請 Local Bridge Mode 本地下車後,最多可發送 TANetRoaming、eduroam、tc-[學 校 Domain] 及 tc-[學校 Domain]-mac 四個 SSID 提供不同類型的使用者使 用。
- 3. 自 2018/12 起 Local Bridge Mode 本地下車認證資料庫可選用由資網中心提供 之集中化 Radius 認證服務。各校資訊組長可先以公務帳號登入教育局後點選 「 10-1-8 雲端 Radius」, 透過 Web 介面自行維護本地下車之帳號密碼或 MAC 認證資訊。